[Trabajar en equipo con Indesign: Lo](http://gusgsm.com/trabajar_en_equipo_con_indesign_los_recortes_de_bridge_son_mejores_que_las_bibliotecas)s reco [de Bridge son mejores que las bi](http://gusgsm.com/trabajar_en_equipo_con_indesign_los_recortes_de_bridge_son_mejores_que_las_bibliotecas)bliotecas

### [Gustavo Sánchez Muñoz](http://gusgsm.com/gustavo_sanchez_munoz)

(Abril de 2014)

Las bibliotecas

Los diseñadores gráficos que trabajan con programas de maque acostumbrados a usar un tipo especial de documentos llamados bibliotecas (librarieSon una especie de cajones donde podemos guardar ele grupos de elementos que se usan con frecuencia para poder col cualquier documento en el que los necesitemos.

En una biblioteca se colocan pequeños bloques de texto ya form despieces, sumarios, tablas con pequeñas referencias, bloque agrupados de una forma especial o cosas similares. Las bibliote cuando Quark XPress dominaban el mundo de la maquetación.

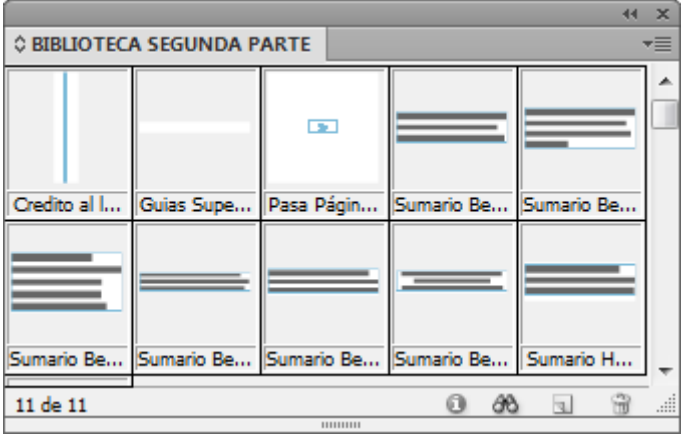

Las bibliotecas se gestionan de forma muy sencilla: Para añadir un elemento, se arrastra dentro y para eliminarlo, se elimina a través de su submenú correspondiente. Se crean como un documento de tipo biblioteca y se guardan donde más nos convenga. Si queremos actualizar un elemento, debemos arrastrarlo a un documento de InDesign, hacer allí las alteraciones, eliminar el original dentro de la biblioteca y sustituirlo.

Si un elemento dentro de una biblioteca tiene aplicados colores especiales con nombre propio (muestras), hojas de estilo de carácter, párrafo u objeto, todos ellos se añadirán al documento donde traigamos el objeto.

Hasta ahí, el método tradicional de trabajo con elementos fijos o de uso común entre los maquetadores.

## **Los fragmentos de InDesign en Adobe Bridge**

Adobe Bridge es un programa pensado para gestionar archivos relacionados con el diseño gráfico: Fotografías, documentos de Illustrator, PDF, archivos de InDesign y similares. En sus primeras versiones no funcionaba demasiado bien, pero en la actualidad es una ayuda inestimable para los diseñadores gráficos y su uso es muy simple.

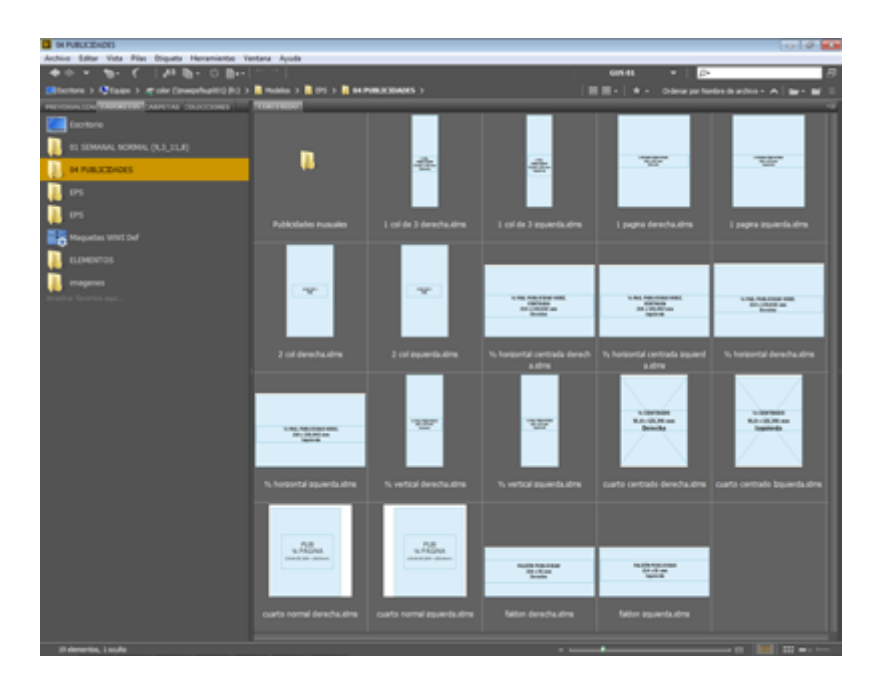

Una de sus virtudes es que permite guardar elementos y grupos de elementos de forma muy similar a las bibliotecas de InDesign. A los elementos guardados, se les denomina "fragmentos" de InDesign *(InDesign Snippets)*. Su uso es como el de las bibliotecas con la salvedad de que es Bridge lo que tenemos abierto.

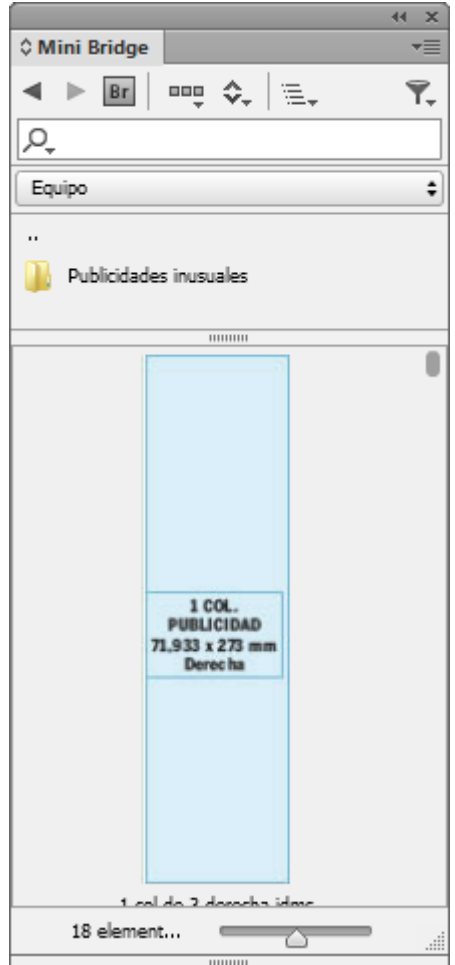

InDesign incluye una utilidad en forma de paleta llamada "MiniBridge" que supuestamente facilita el uso de Bridge desde InDesign. Yo he de reconocer que no soy muy fanático del miniBridge cuando con un simple Alt-Tab puedo alternar entre tareas abiertas y pasar de Bridge —en todo su esplendor— a InDesign y viceversa.

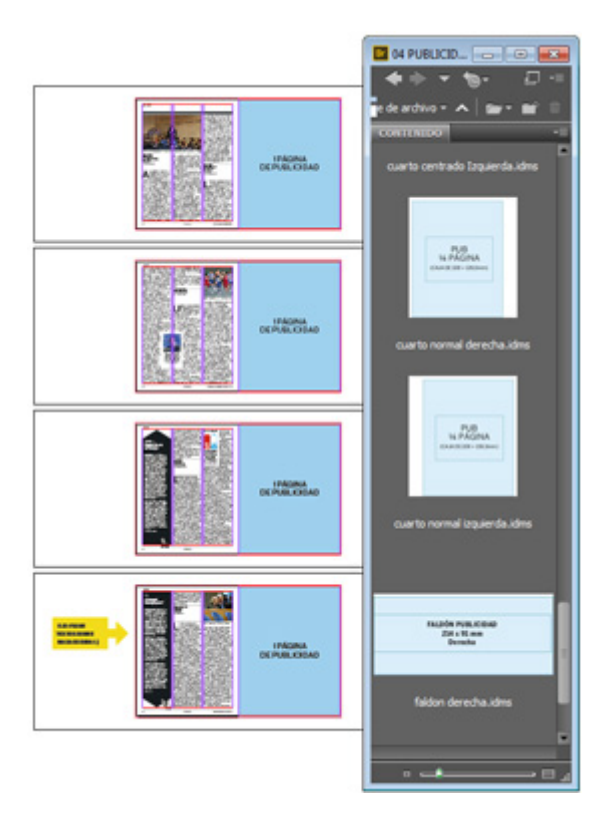

Además, Bridge dispone de una modalidad llamada "Modo compacto" que nos permite tener abierta una ventana de Bridge por encima de cualquier otra aplicación. Esa es la modalidad que yo uso, pero esa es una mera preferencia personal.

# **¿En qué son mejores?**

La razón es básicamente una y tiene sentido especialmente en el caso de grupos de personas que trabajan en común los mismos diseños: Un estudio de diseño, una editorial o una redacción en la que haya varias personas trabajando en red en uno o más servidores.

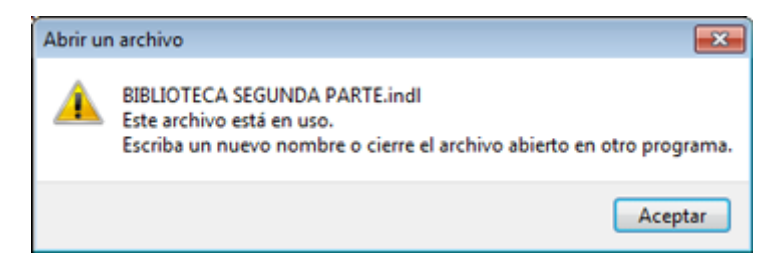

El mayor inconveniente de las bibliotecas es que sólo las puede tener abiertas un único usuario cada vez —es lo que ocurre con cualquier documento de InDesign—. Si otro usuario intenta abrirlas, aparecerán bloqueadas y no podrá. El grito de "¿quién tiene abierta la biblioteca de …?" se puede convertir en una pesadilla, especialmente si alguien se ha ido a fumar o comer y se la ha dejado abierta.

### **La primera ventaja**

Por el contrario, con los recortes de Bridge no ocurre eso. Más de una persona puede estar usándolos, ya que no los estamos abriendo sino trayendo para colocarlos. Son documentos de Bridge nacidos en InDesign con formato XML.De hecho, no se pueden abrirse directamente en InDesign.

Por eso, en los grupos de trabajo sobre un mismo servidor es mejor usar los recortes de Bridge para guardar los módulos y piezas prefijadas de publicidad, los sumarios, los despieces y los bloques de texto más comunes y complejos. Aunque muchos de ellos suelen estar definidos en las hojas de estilo o en las páginas maestras de las plantillas, no viene nada mal tenerlos duplicados allí.

#### **La segunda ventaja**

Al estar los recortes siempre disponibles en el servidor, ningún usuario siente la tentación o necesidad de guardar una copia en su disco duro.

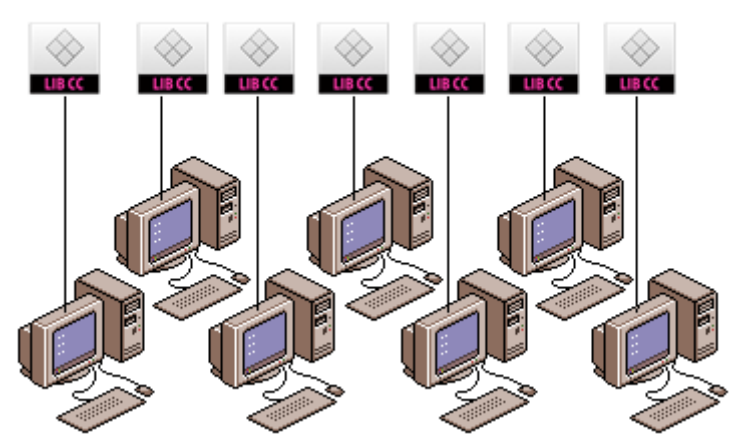

 $7$  usuarios =  $7$  librerías

Si estás pensando "bueno ¿y qué tiene de malo que haya copias en el disco duro?" te contesto rápido: "¿Sabes lo que va a costar mantener unificados y al día los archivos de un diseño colaborativo si la gente empieza tener copias privadas en sus discos duros?"

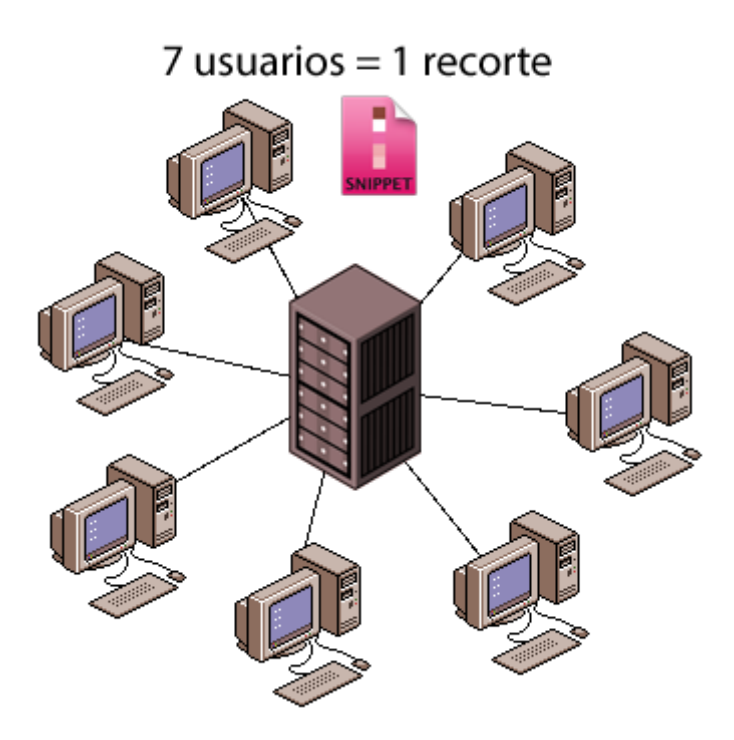

Si tienes que cambiar algo en el diseño de una publicación, lo cambias en el servidor y, al instante, todos los diseñadores disponen de la versión más actualizada. Si cada uno tiene su versión personal del diseño… No lo vas a conseguir fácilmente, ya te lo digo.

#### **La tercera ventaja**

Los usuarios se acostumbrarán a usar Bridge, que permite hacer muchas (pero muchas) más cosas. Puede parecer una tontería pero cuando tú también lo hagas descubrirás qué no lo es ;)